Microsoft Learn. بناء المھارات التي تفتح الأبواب. اطلع على كل ما يمكنك القيام به من خلال

الوثائق والتدريب العملي والشھادات

تقديم أ.عائشة برھان

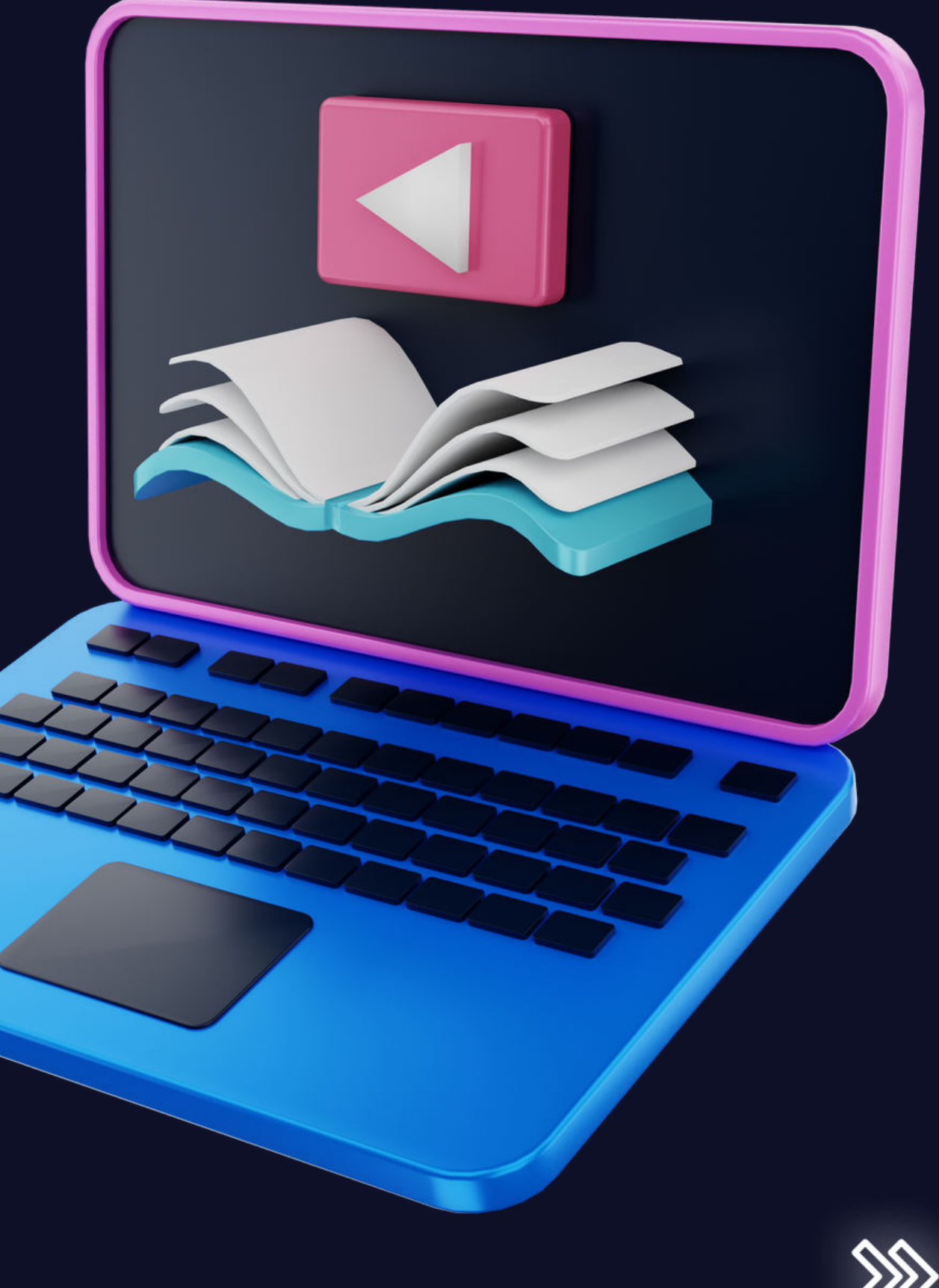

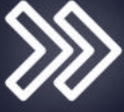

المقدمة

إن عالمنا يتغير بسرعة كبيرة. ويستحيل مع ھذه السرعة التنبؤ بالمھارات اللازمة للطلاب لدخول سوق العمل خلال السنوات القادمة

Microsoft Learn.

يتعھدون بدعم و تمكين الطلاب من تحقيق النجاح في المستقبل من خلال توفير المناھج الدراسية المجانية والتدريب وأدوات التدريس من خلال موقع

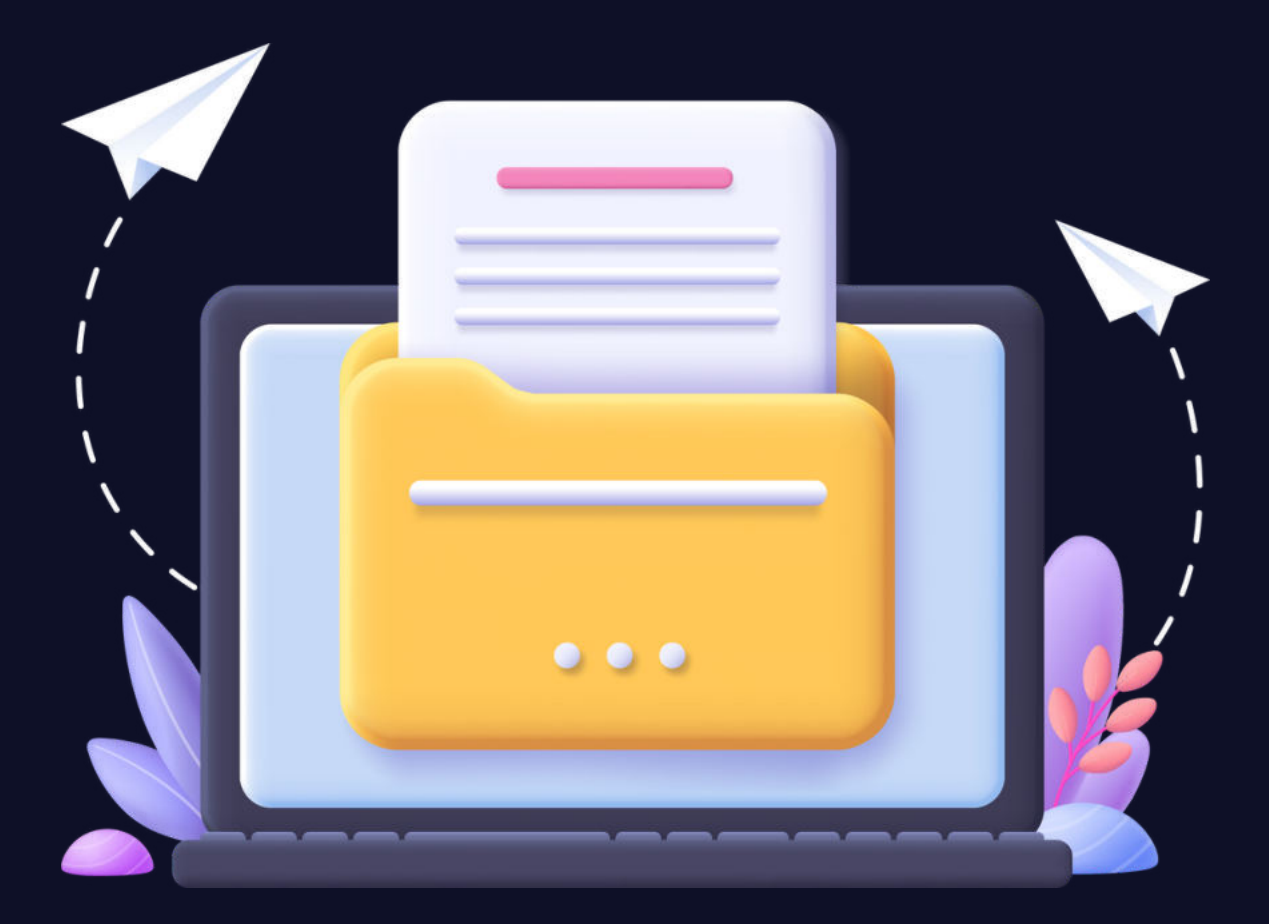

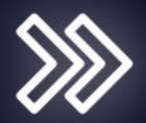

# لماذا يجب الانضمام

- توفير برنامجًا شاملًا مدعومًا بالكامل يضمن نجاح الطالب والمعلم
	- يساعد المؤسسات على تقديم أفضل المناهج التفنيث • يوفر للمعلمين الندريب والتكنولوجيا والأدوات اللازمت لأعداد
- يرعم أعضاء هيئث التدريس أثناء تدريبهم للطلاب ليحصلوا على اعتماد معترف بح في فطاع الصناعث • منوفر في أكثر من 85 دولث أو منطقت وب 12 لغث

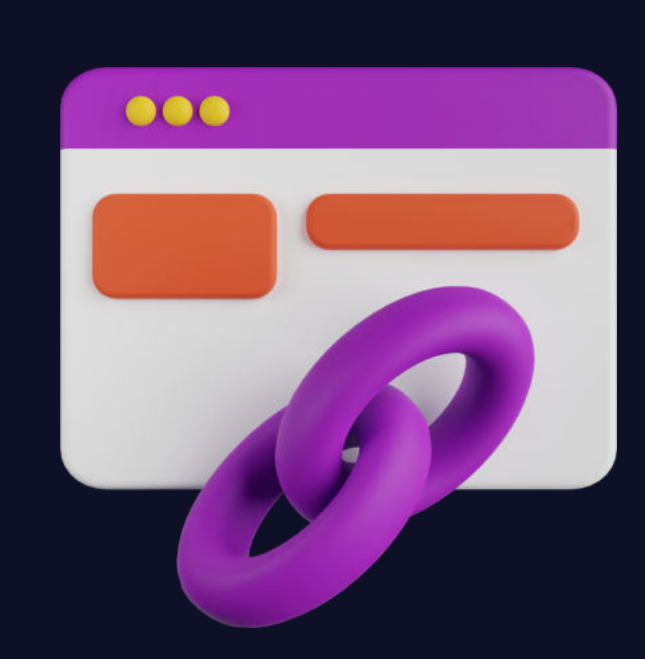

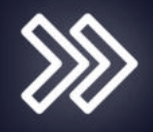

AISHA BURHAN

والمؤسسة الطلاب

تعزز الشھادات مصداقية طلابك، وذلك بمنحھم ميزة احترافية موثقة بشھادات معترف بھا عالمياً في قطاع الصناعة.

مسارات التعلم الذاتي الامتحانات عند الطلب أيام التدريب الافتراضي الوصول إلى الامتحانات التدريبية عروض شھادات مجانية أو مخفضة

تحديد الموارد والمزايا الني تحصل عليها

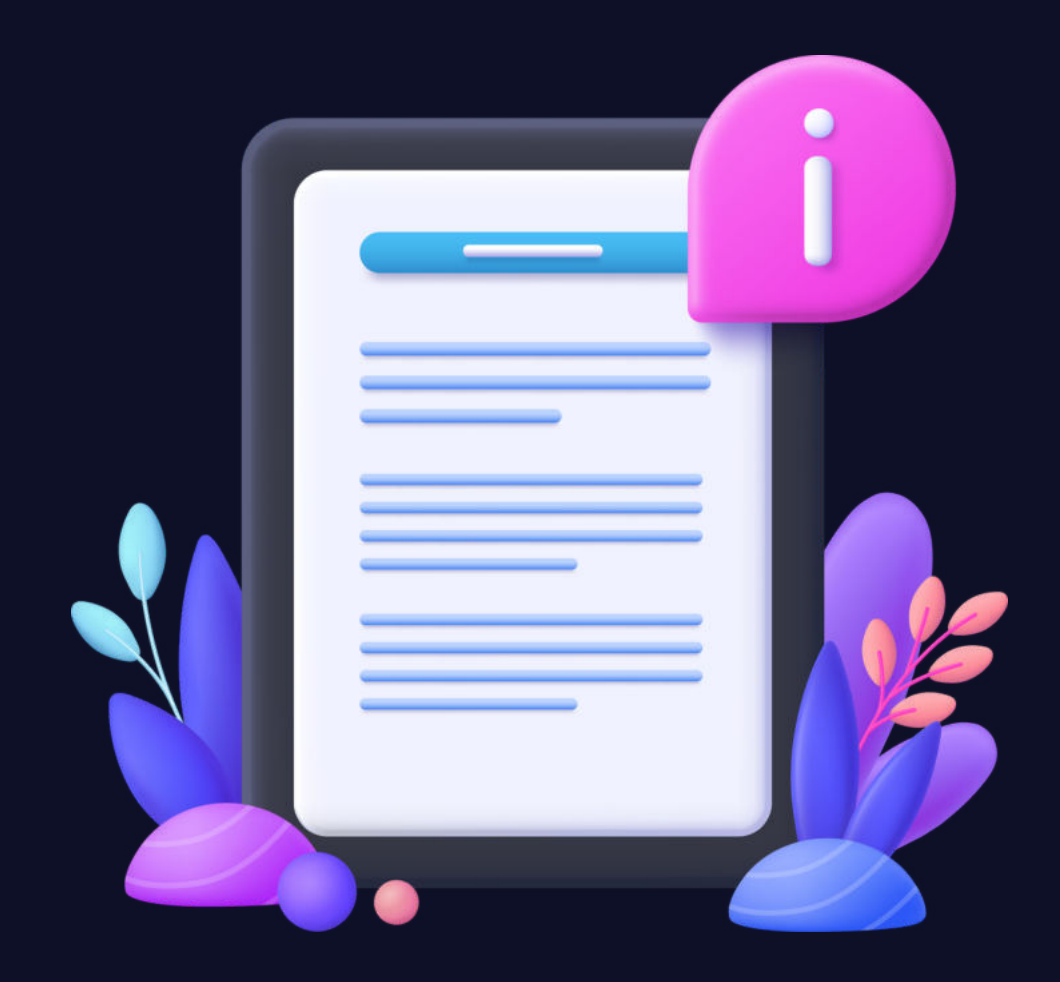

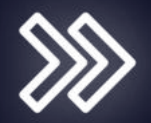

# النعلم من خلال

اكتسب المھارات التي يمكنك تطبيقھا على

المواقف اليومية من خلال التدريب العملي

المخصص لاحتياجاتك، بالسرعة التي تناسبك

أو مع شبكتنا العالمية من شركاء التعلم.

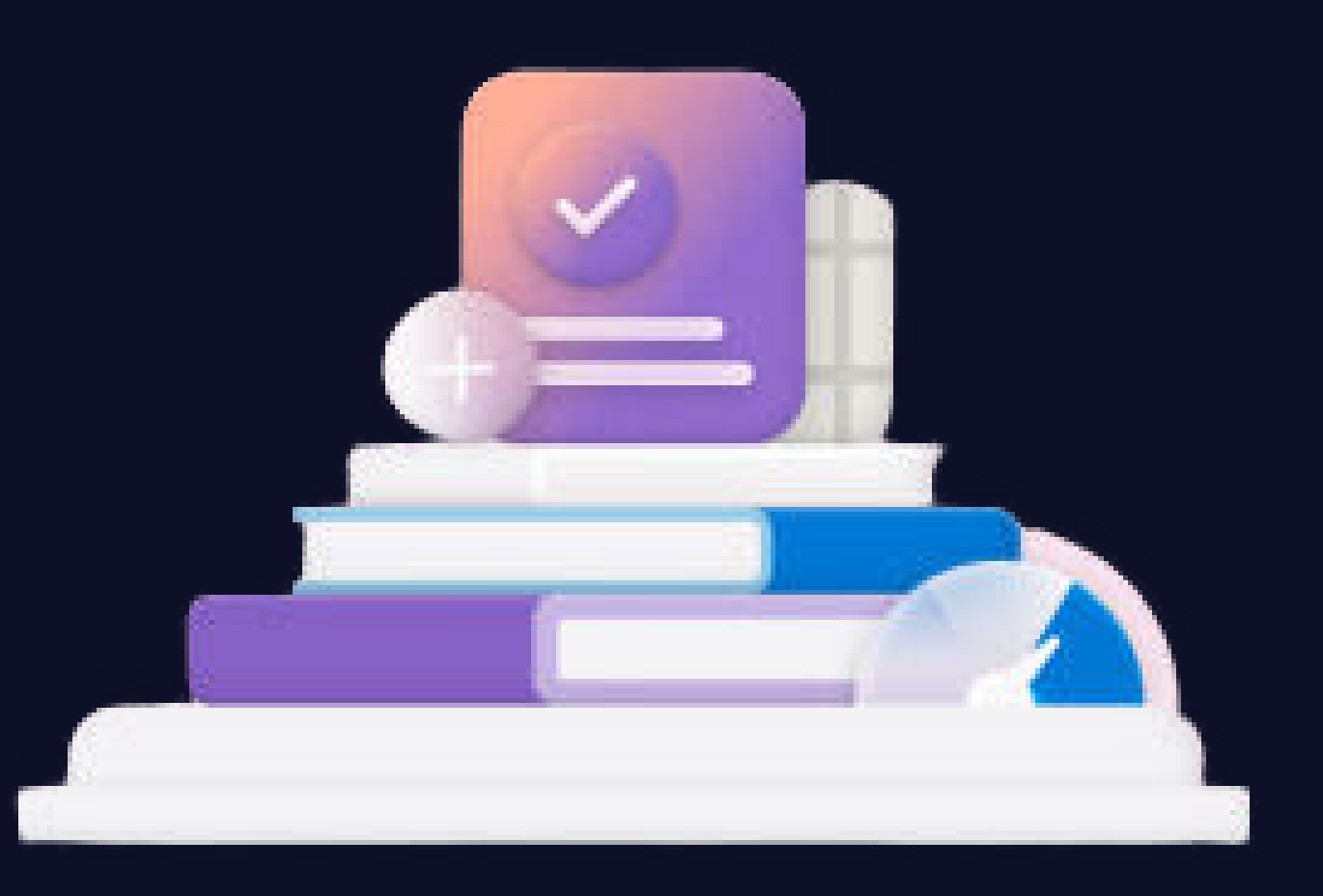

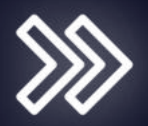

البعث عن الوثائق التفنيت

احصل على الأدوات والإرشادات خطوة

بخطوة لمساعدتك في تحقيق أقصى استفادة

من منتجات Microsoft

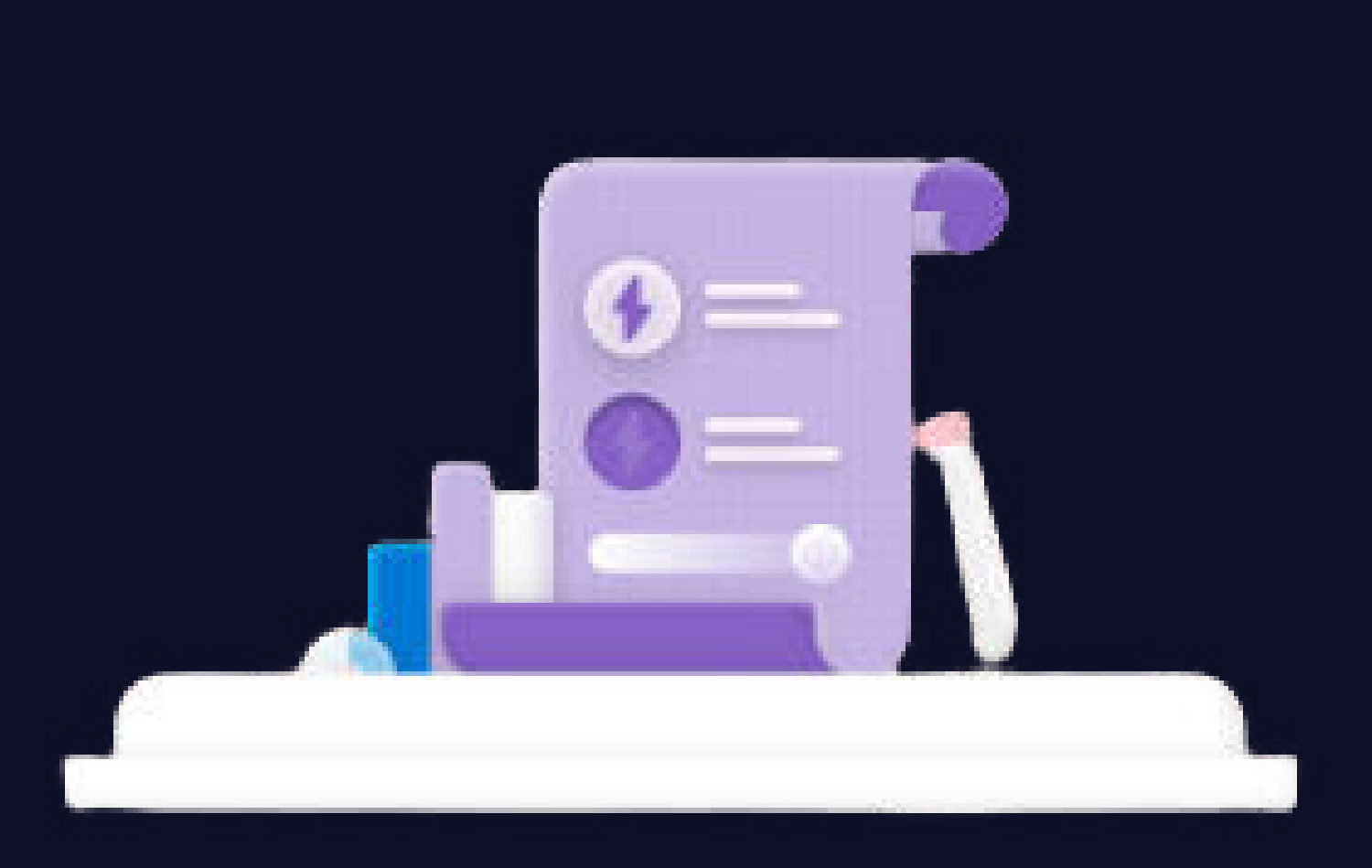

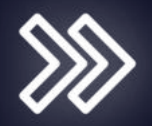

# اعرض مكاراتك

تقدم في حياتك المھنية من خلال استكمال

التحديات التي تظھر خبرتك. احصل على شھادات

معترف بھا عالميًا ومعتمدة من الصناعة،

واعرضھا على شبكة علاقاتك.

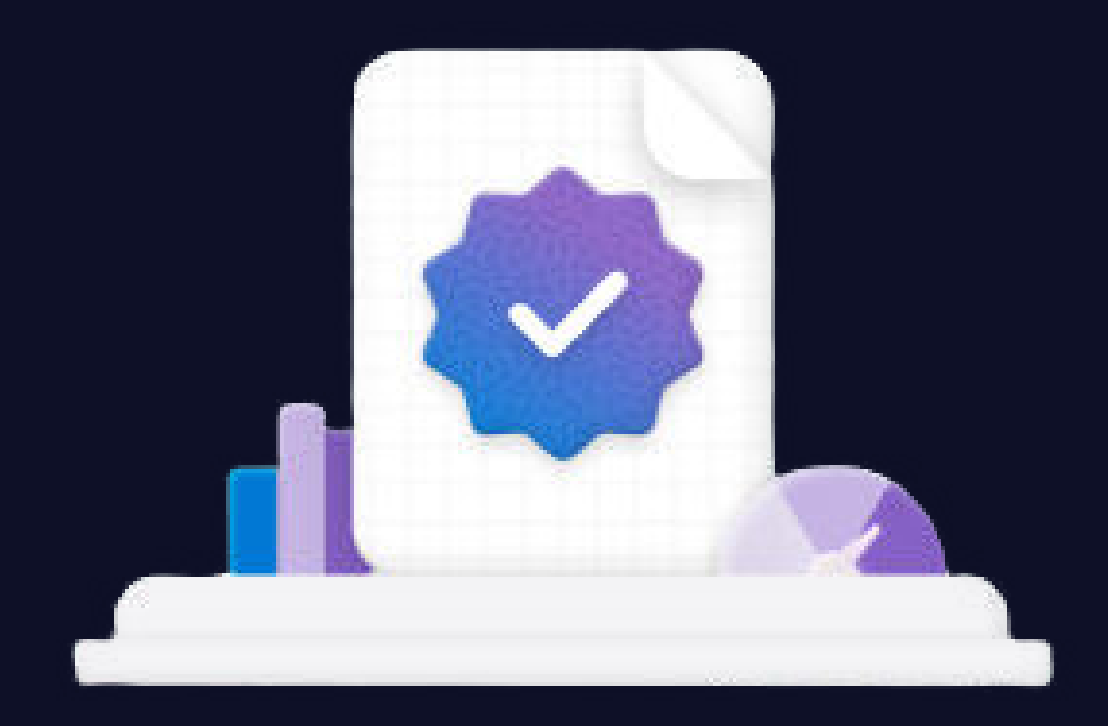

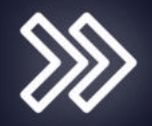

اطرح الأسئلخ واحصل على المساعدة

تواصل مع المتعلمين والخبراء الآخرين، واطرح الأسئلة وأجب عنھا وشارك الموارد وتعلم معًا.

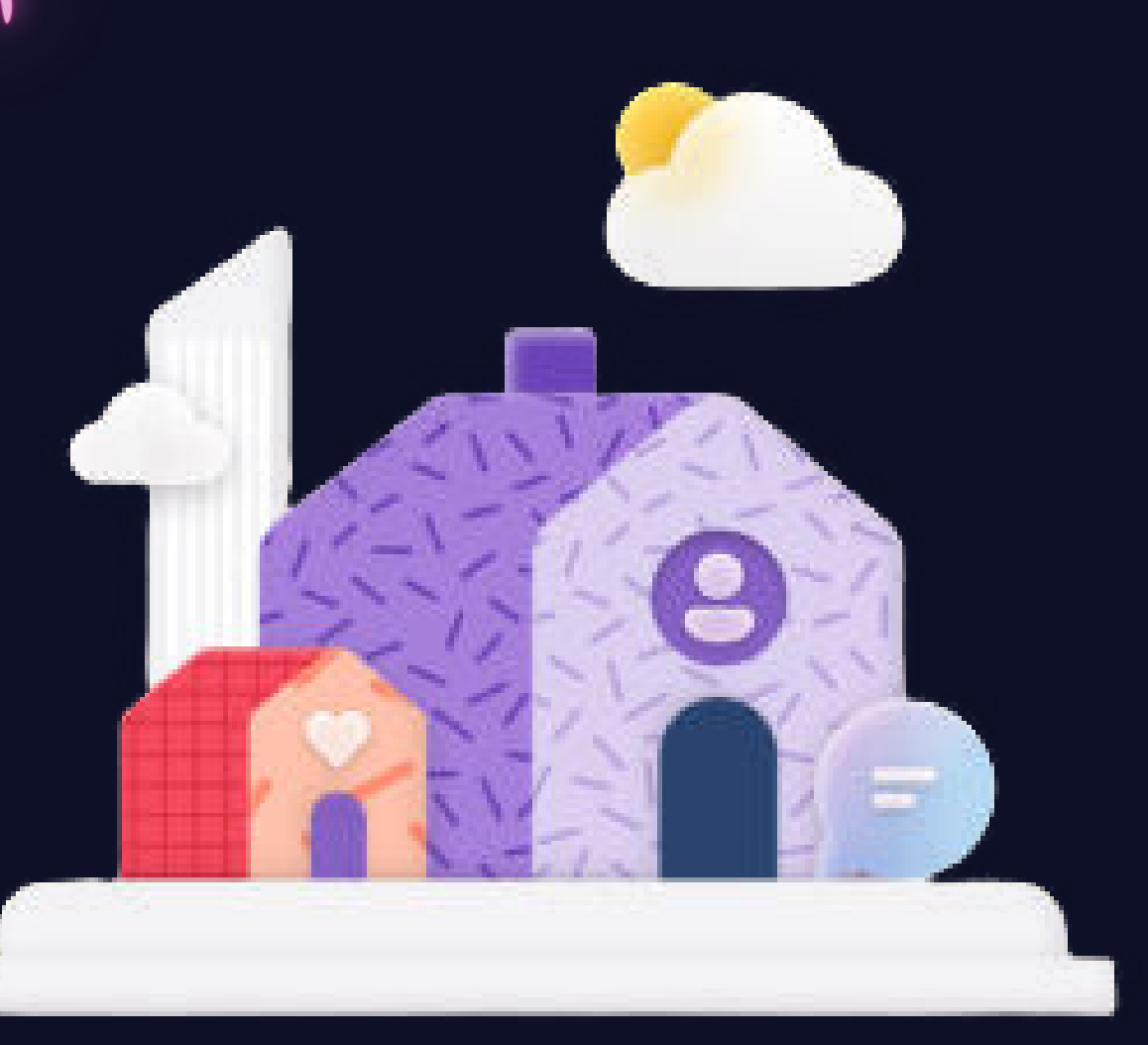

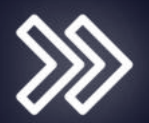

جرب نماذج التعليمات البرمجيت

اختبر الإمكانات الجديدة في مشروعاتك الخاصة بشكل

أسرع وأسھل باستخدام نماذج التعليمات البرمجية التي

تجعل تقنية Microsoft تنبض بالحياة.

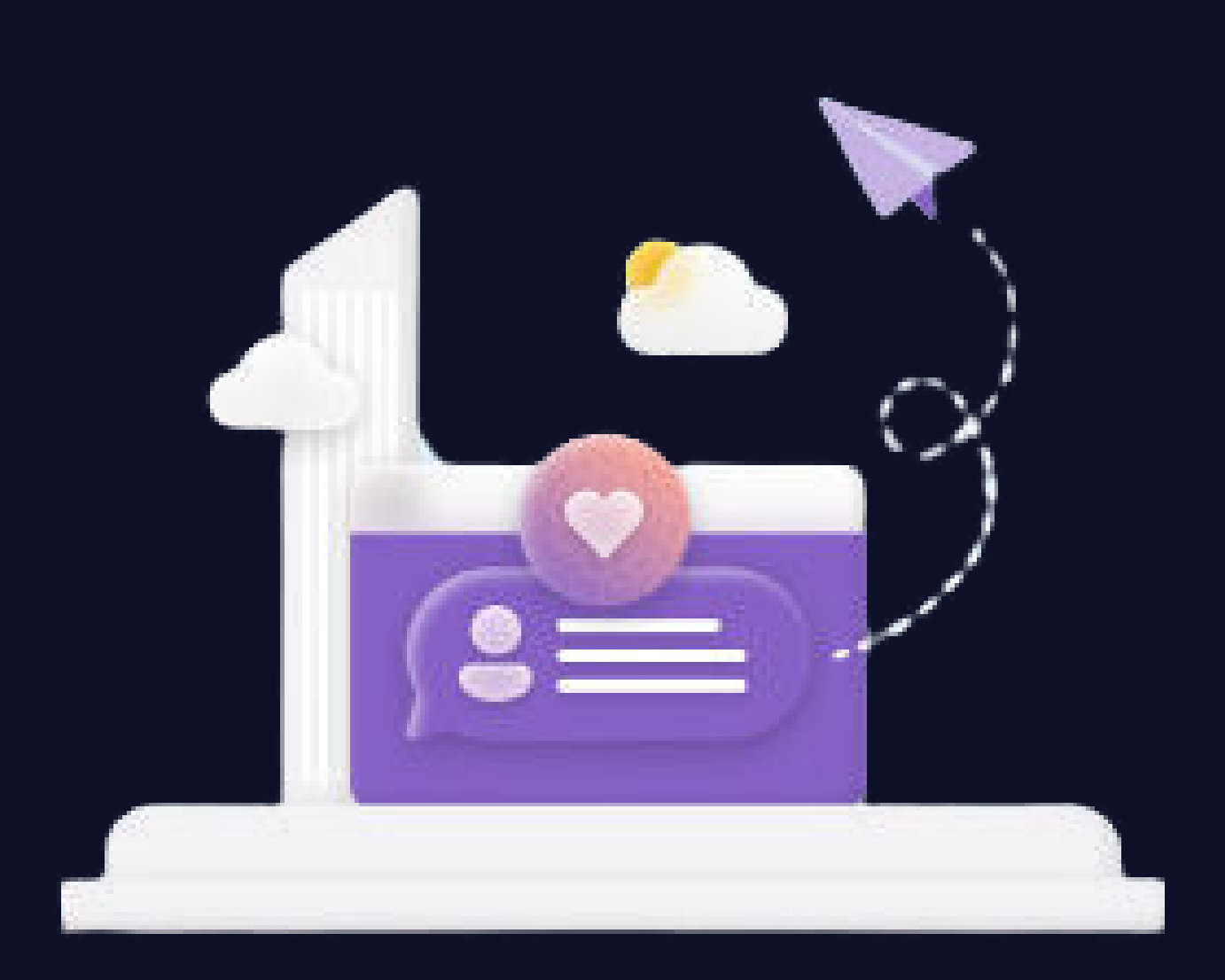

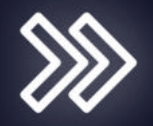

شاهد طرقًا جديدة للابتكار اكتشف الآلاف من مقاطع الفيديو الممتعة والأصلية والغنية بالمعلومات بواسطة Microsoft وخبراء المجتمع الذين يساعدونك أنت وفريقك في العثور على طرق مبتكرة لاستخدام التكنولوجيا.

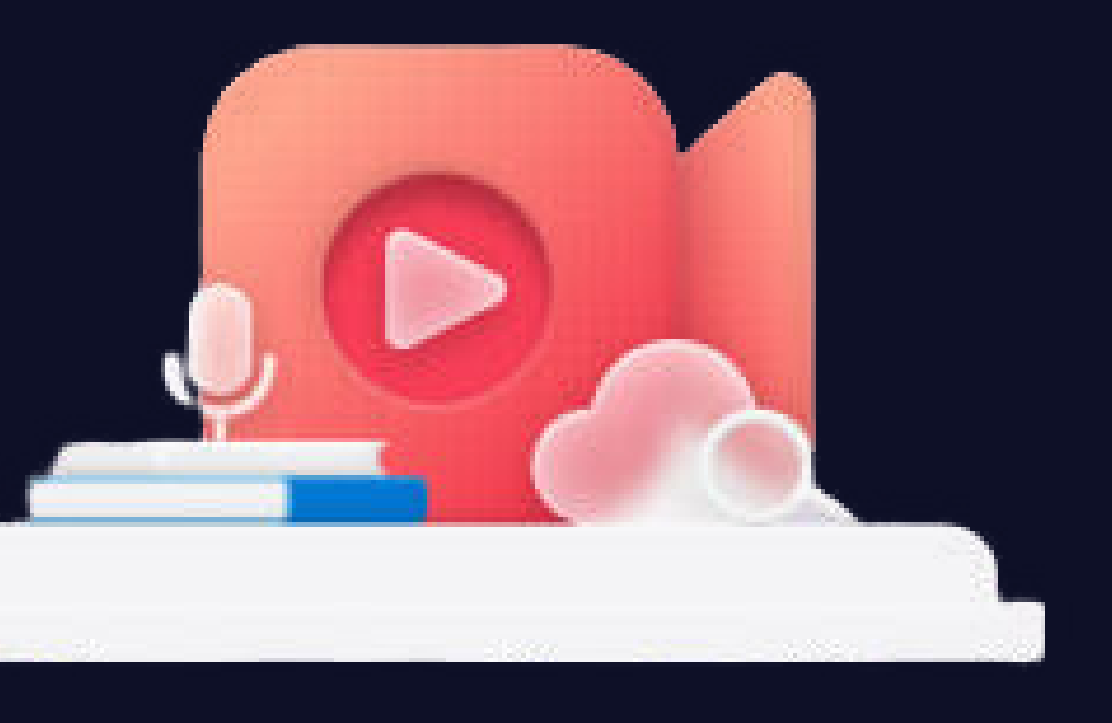

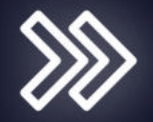

# مستوى أعلى باستخدام

### **MICROSOFT LEARN**

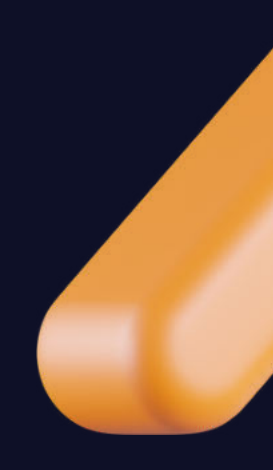

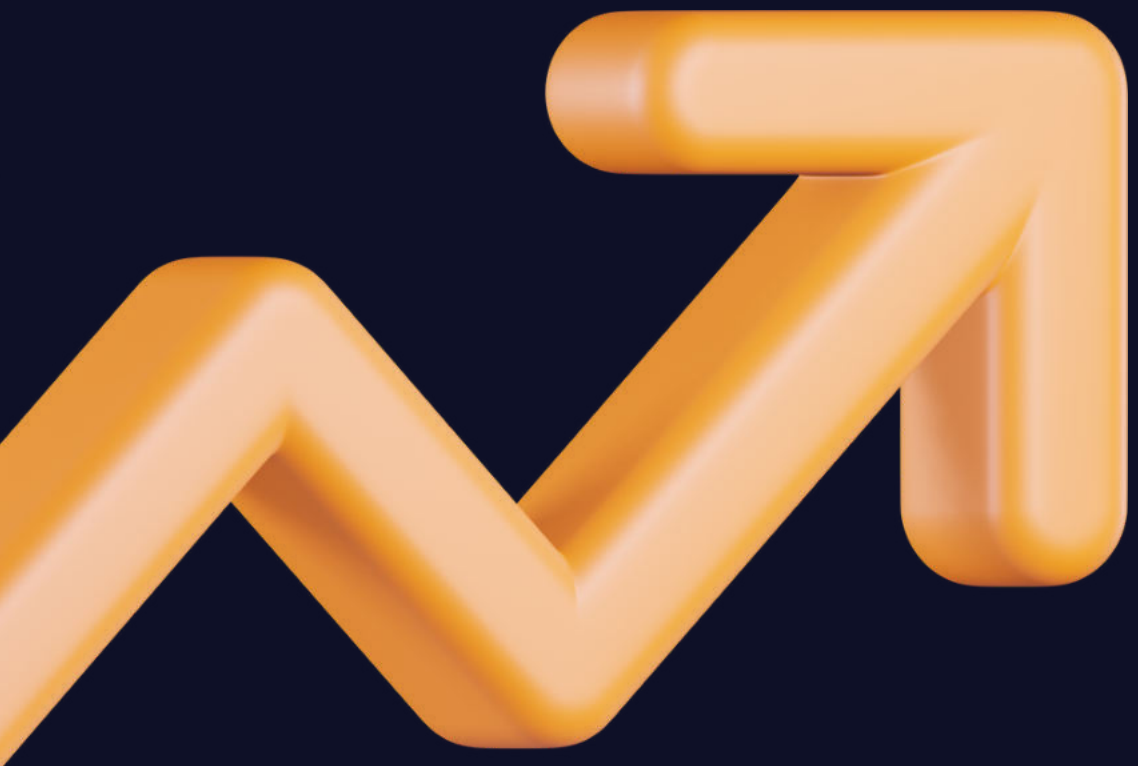

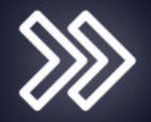

# كبفيت العصول على<br>الشهادات من

# MICROSOFT LEARN MICROSOFT

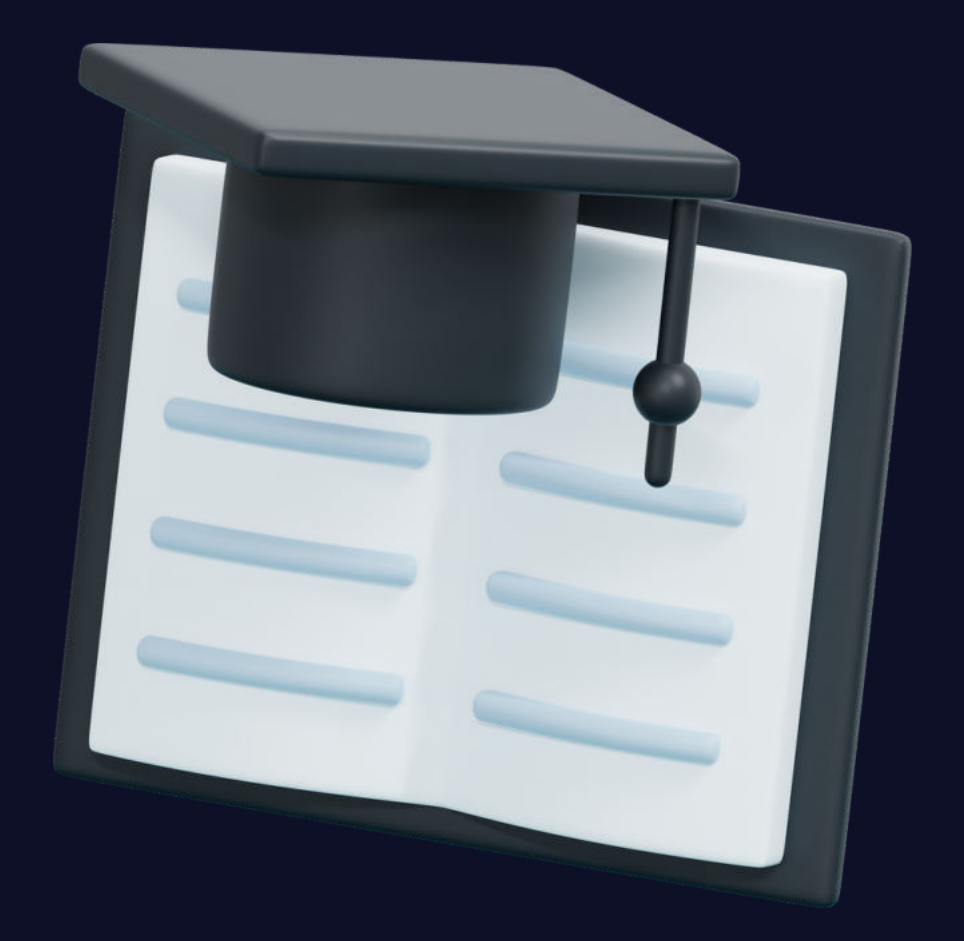

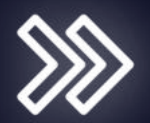

سواء كُنتَ تستعد لبدء حياتك المھنية لأول مرة أو كنت مُحترفًا من أصحاب الخبرات ، يُمكن أن تُساعدك منصة **MICROSOFT LEARN**  في التحقق من صحة معرفتك وتحسين مھاراتك للبقاء في .الطليعة AISHA BURHAN

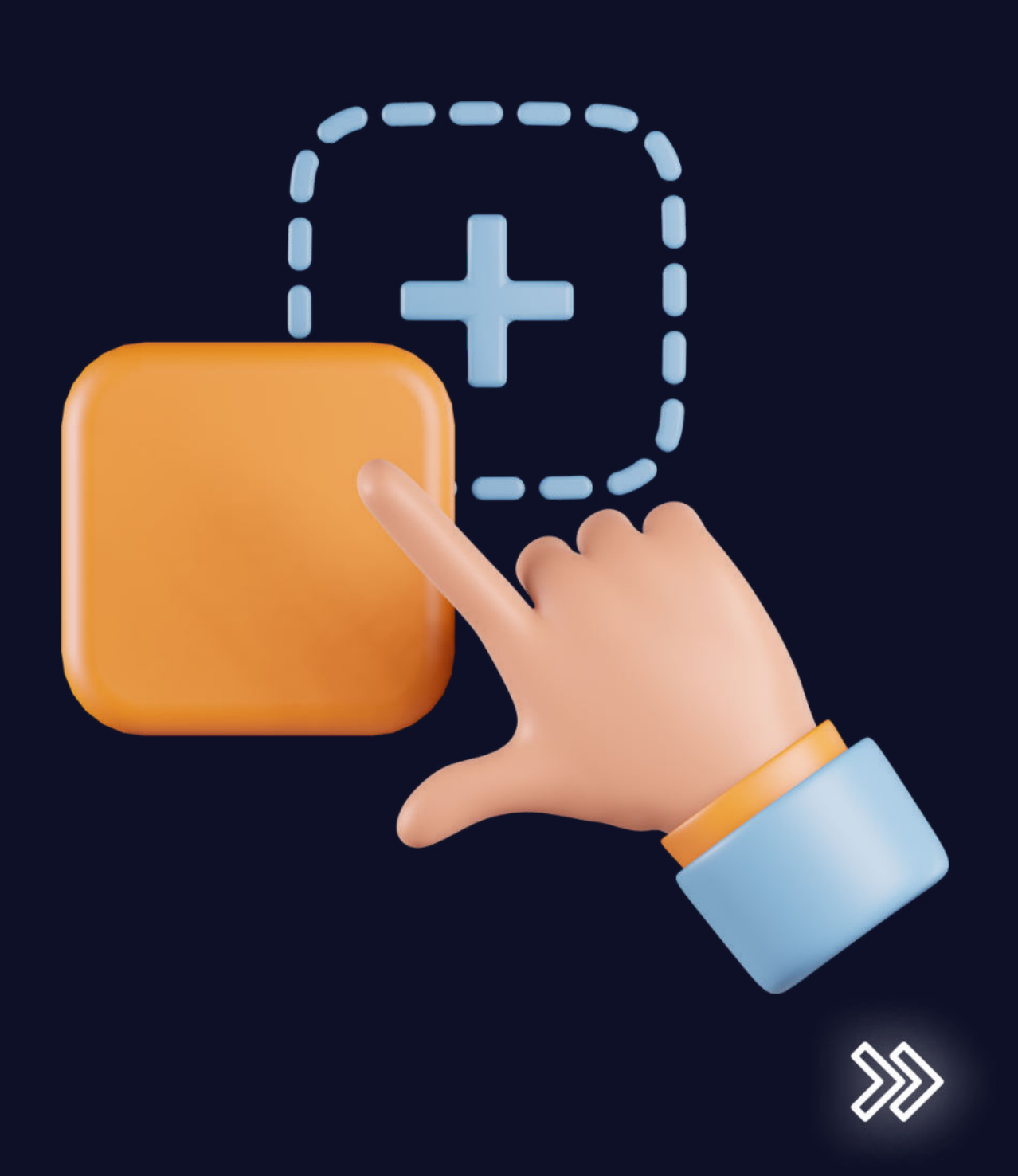

# من خلال نھج عملي للتعلم ، يتم منحك طريقة رائعة لمُواكبة أحدث التقنيات. ومع ذلك ، فإنَّ أفضل جزء ھو الشھادات المُعترف بھا في مختلف المجالات. إذن ، إليك كل ما تحتاج لمعرفته حول MICROSOFT LEARN

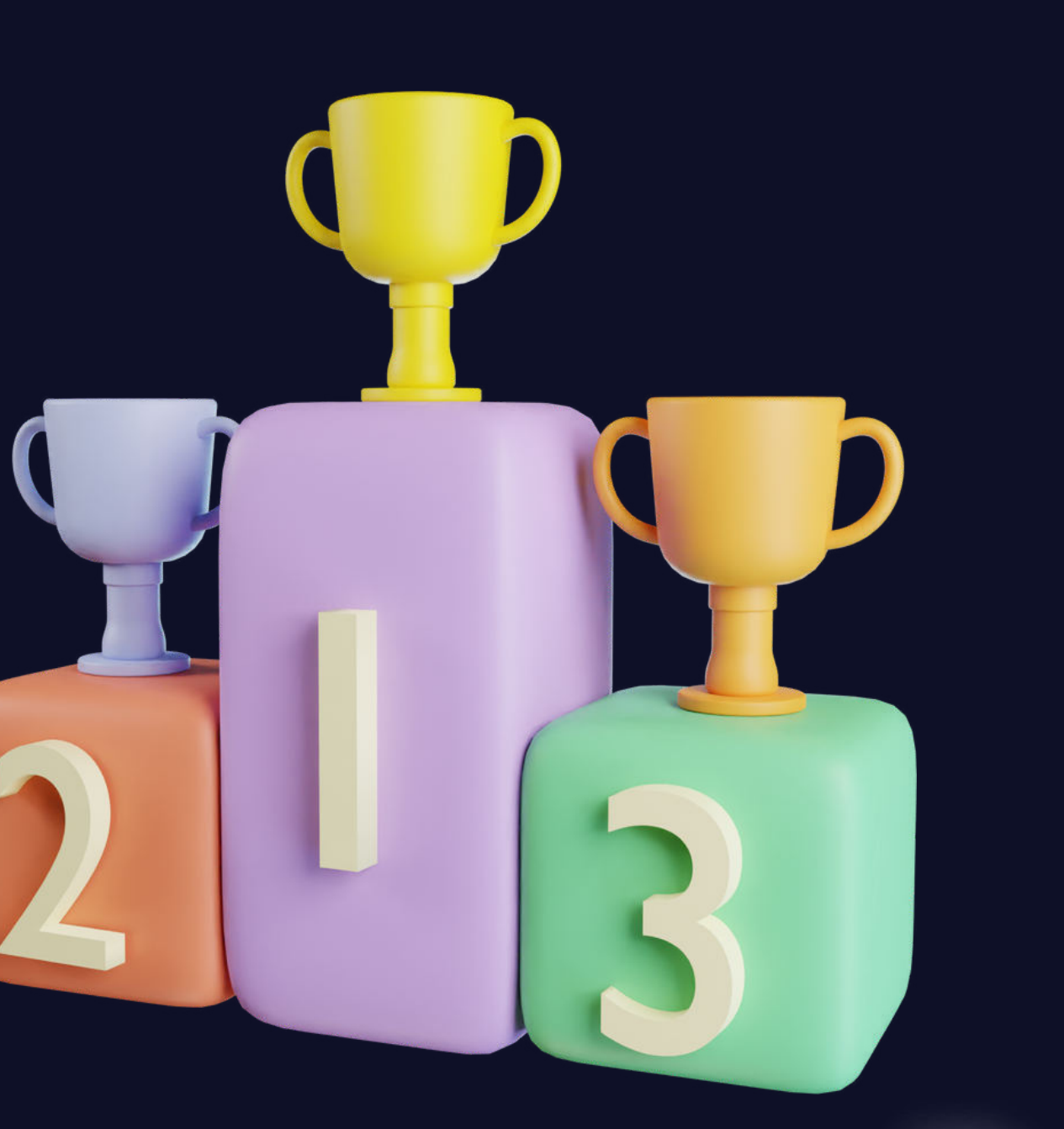

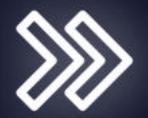

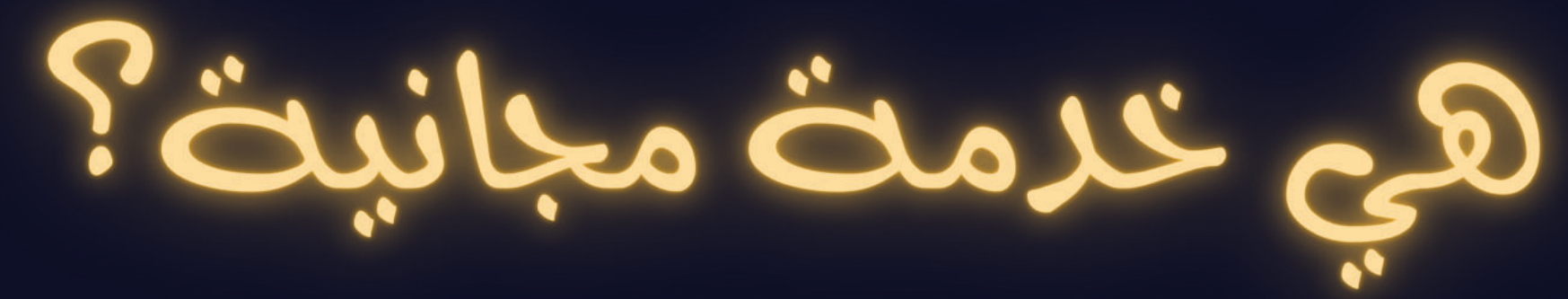

### مع وحدة فردية ومسارات 3،658 تعليمية مُفصلة ، ستجد أنَّ MICROSOFT LEARN مجانيةً في الغالب إلا إذا اخترتَ التدريب بواسطة معلم مُعتمد والحصول على الشھادات الفنية. للحصول على شھادات ، كل ما عليك فعله ھو اجتياز سلسلة من الاختبارات ودفع رسوم رمزية.

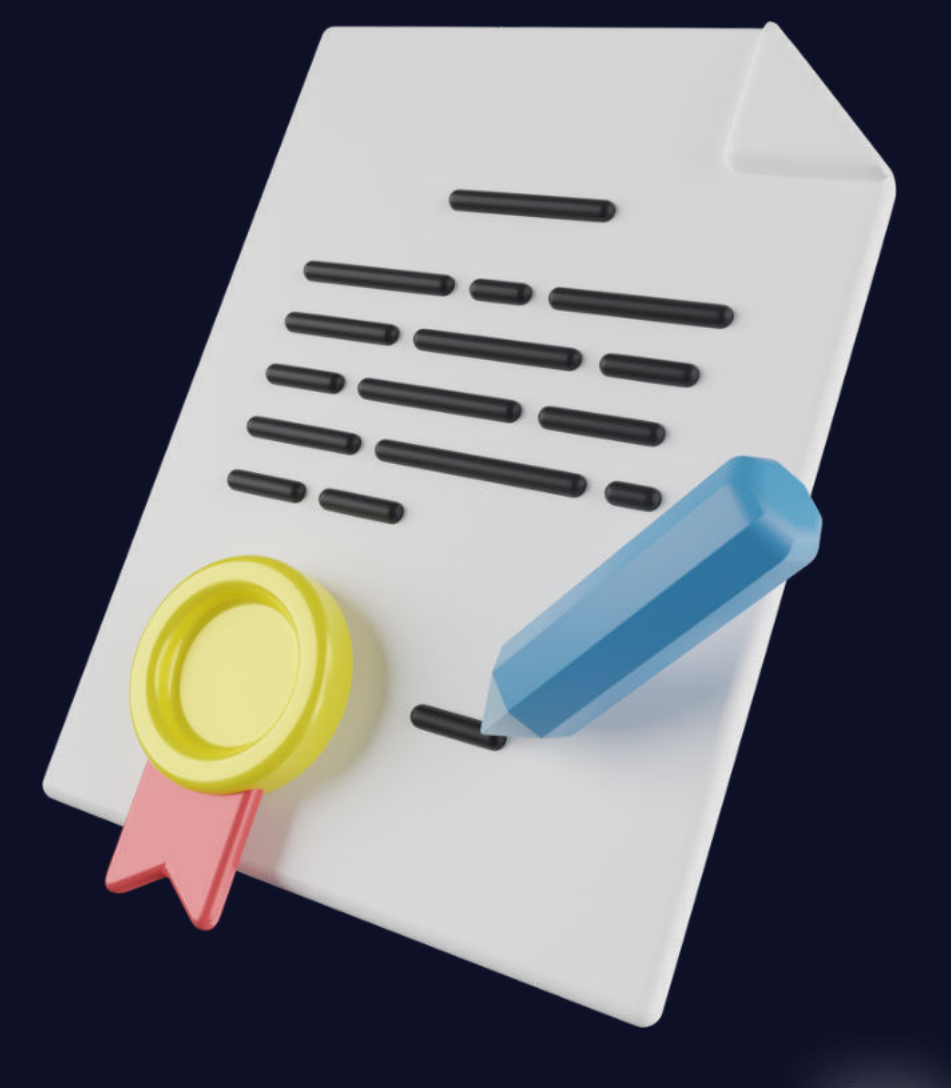

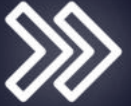

للتحضير لھذه الشھادات ، يُمكنك اختيار مسارات التعلم الذاتي المجانية ، أو خيارات التدريب التي يقودھا المعلم والتي يتم الدفع مقابلھا. ھناك دائمًا خيار إجراء اختبارات تدريبية مجانية وتوظيف مدرب معتمد لمساعدتك على النجاح.

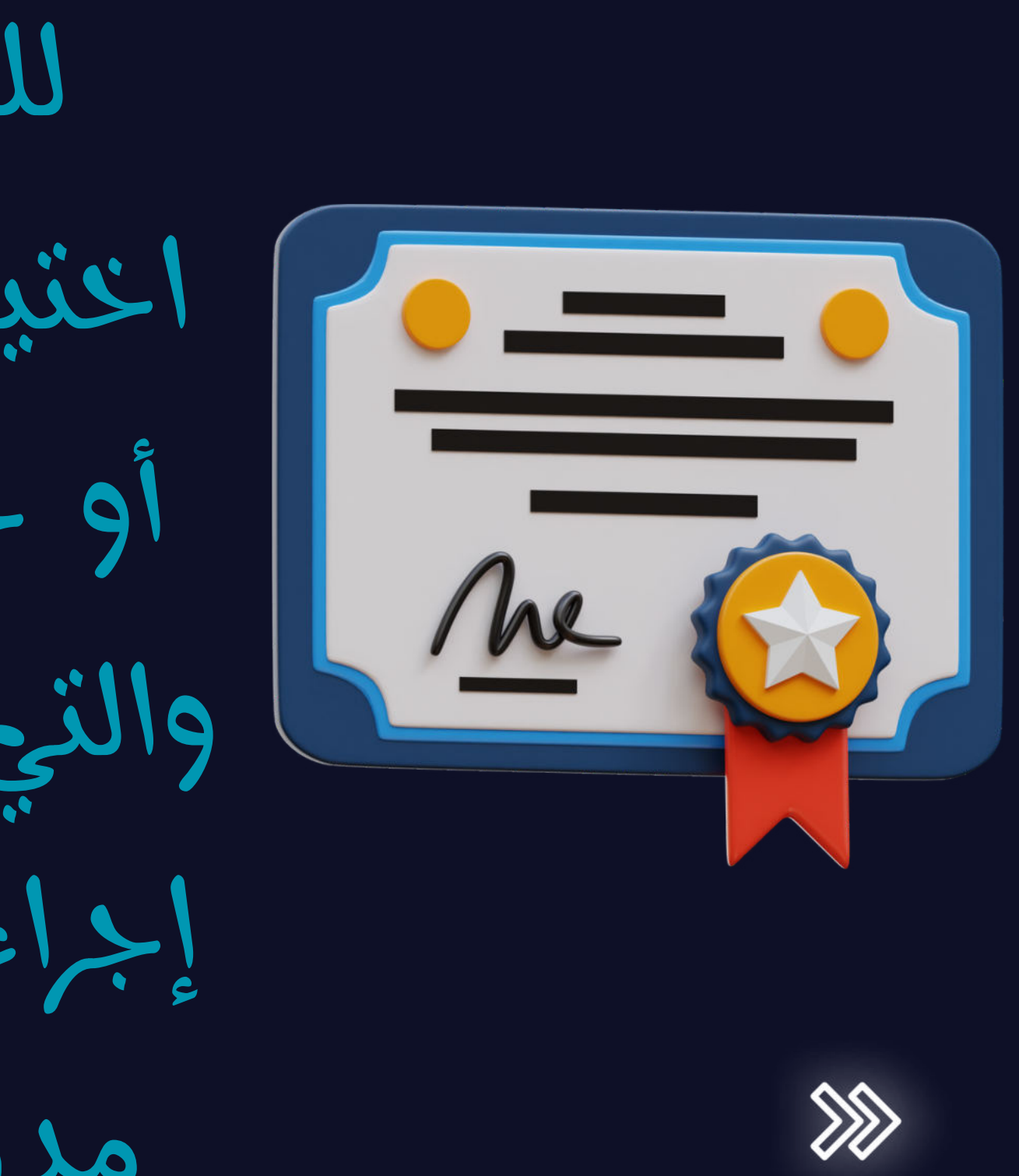

# كيفية إنشاء ملف شخصي على MICROSOFT LEARN

يُعد إنشاء ملف شخصي مُخصص لك أمرًا بسيطًا ، ما عليك سوى اتباع الخطوات التالية:

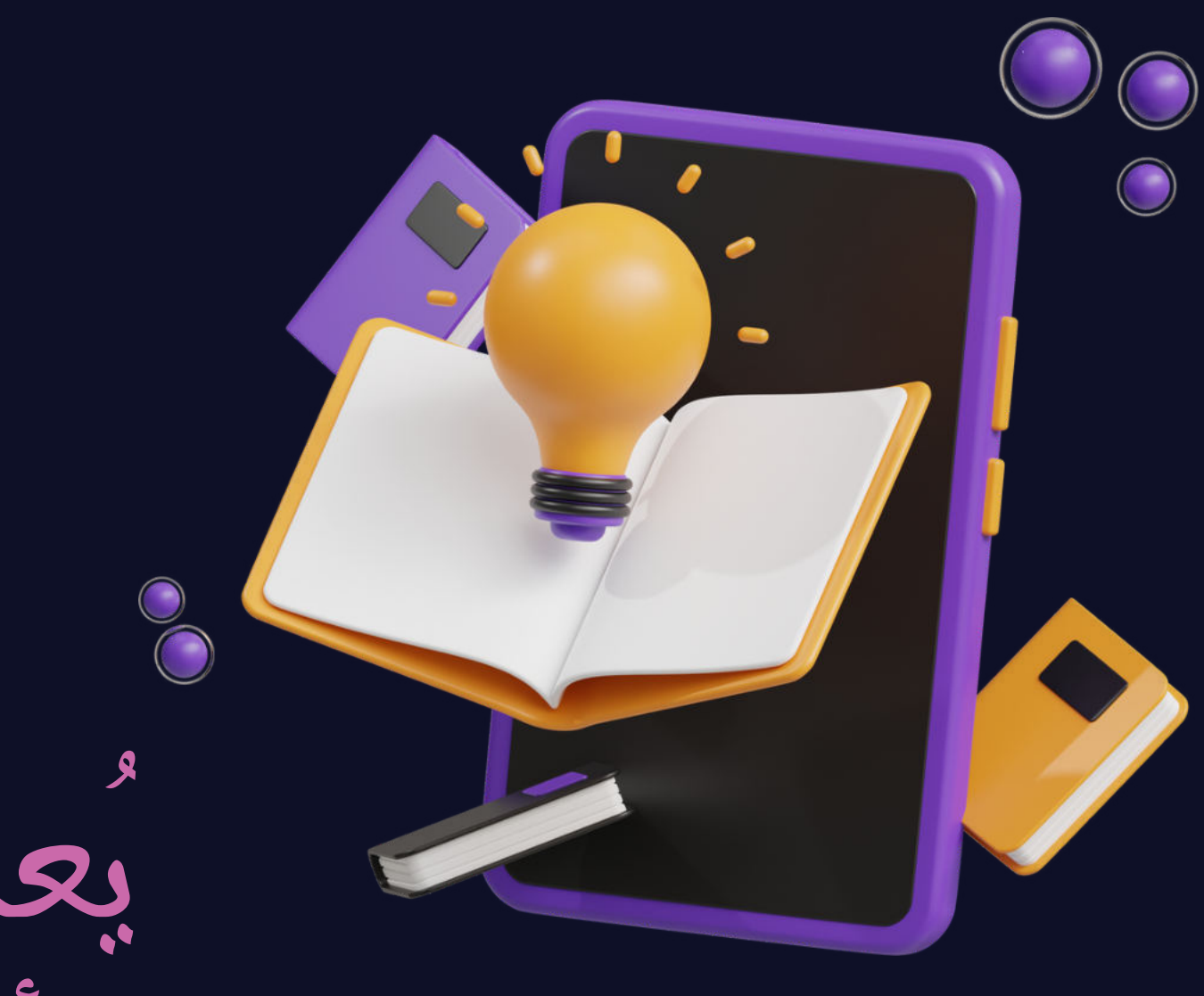

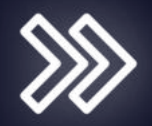

### للبدء ، انقر فوق تسجيل الدخول في الجزء العلوي الأيمن من شاشتك في

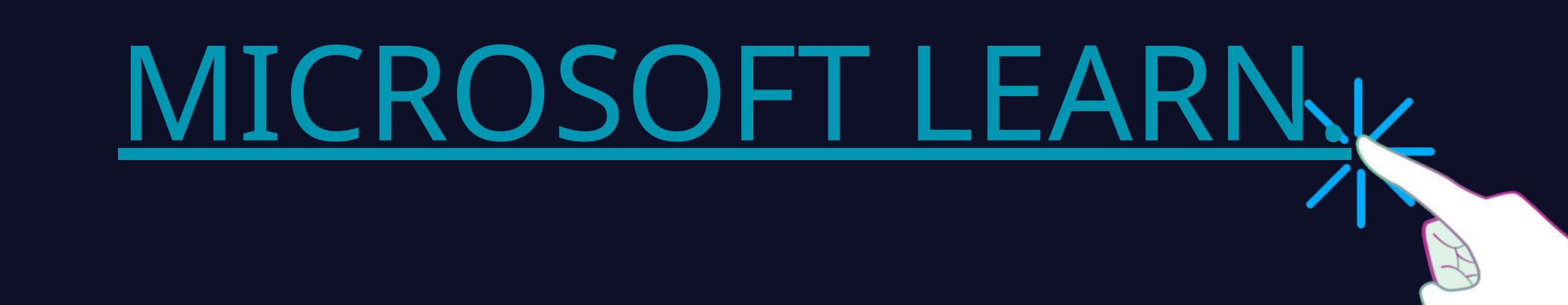

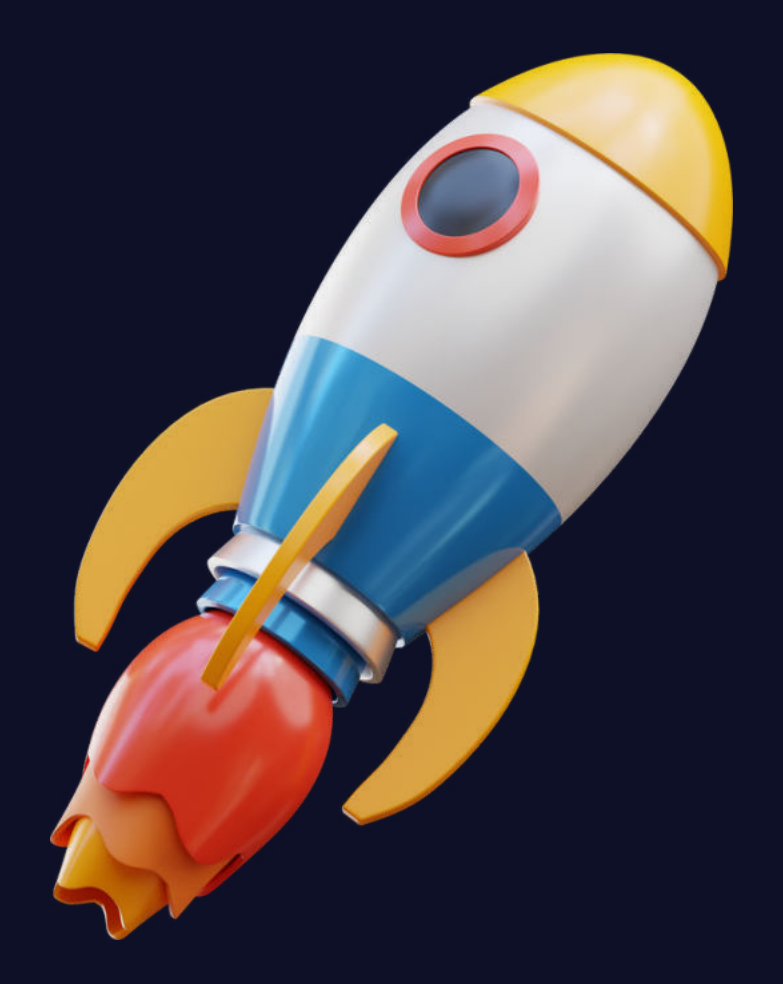

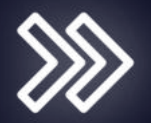

تابع خطوات إنشاء ملفك الشخصي عن طريق تحديد اسم العرض.

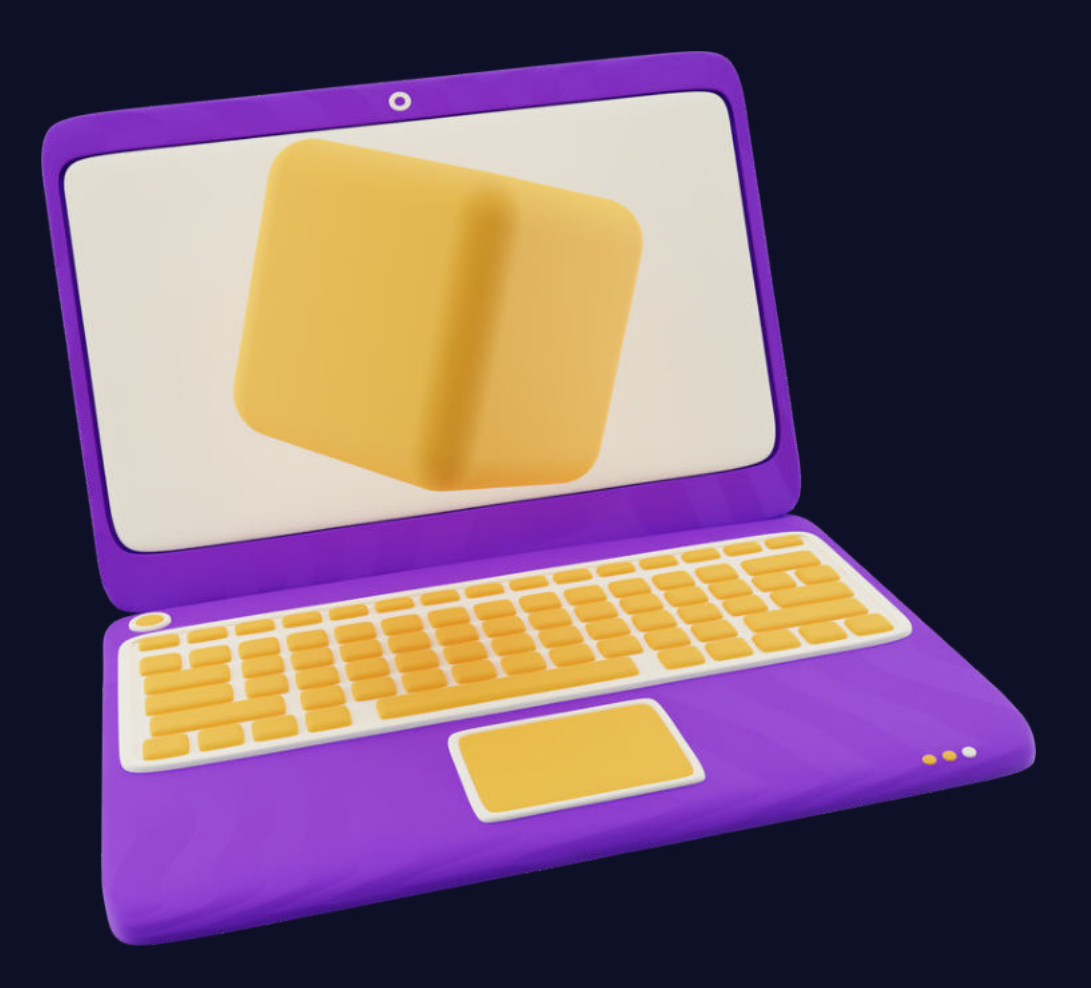

 $\bullet$ 

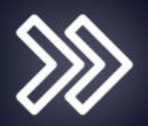

## MICROSOFT OUTLOOK

بعد ذلك ، اختر مُعرِّف بريد إلكتروني للبقاء على اتصال بآخر الأخبار ، ثم حدد بلدك ، واقرأ بيان الخصوصية.

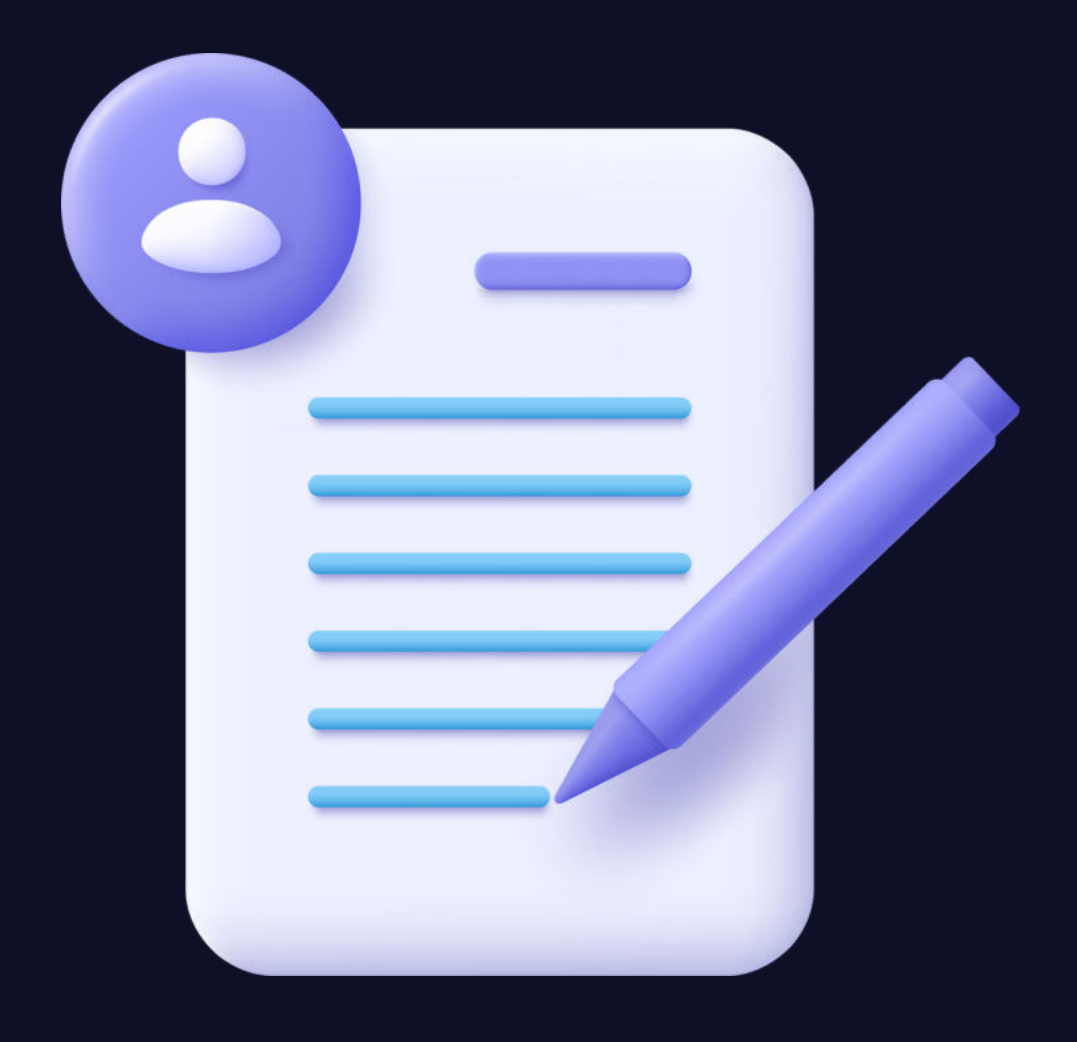

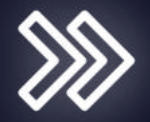

في الخطوة التالية ، حدد الأدوار التي تھتم بھا. إذا كنت طالبًا أو معلما،ً ولم يكن لديك دور وظيفي مُحدد في الاعتبار ، . إذا لم تتمكن من اتخاذ قرار بشأن دور وظيفي ، فيُمكنك دائمًا تحديد لست متأكدًا بعد من الخيارات.

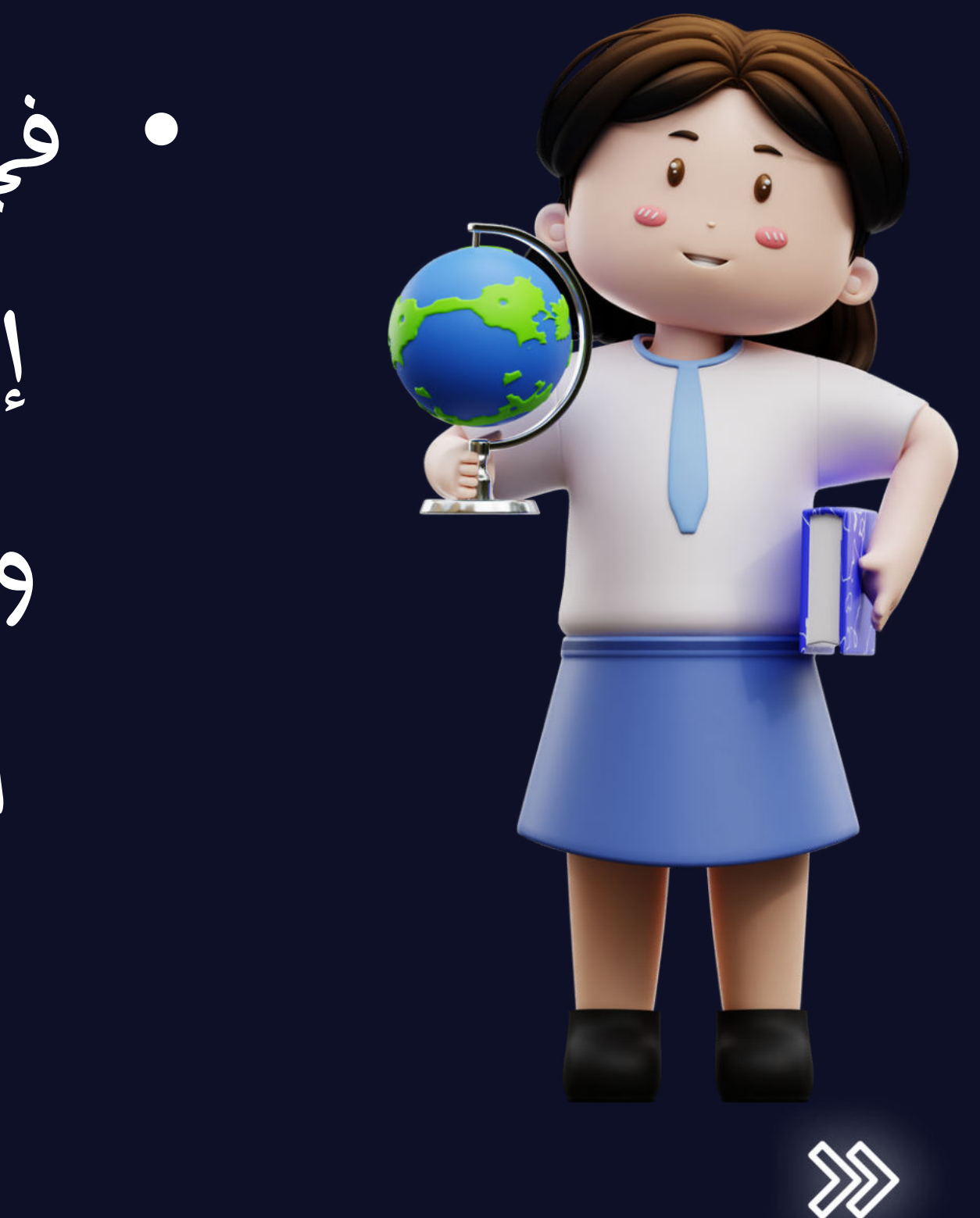

بعد ذلك ، حدد مستواك من

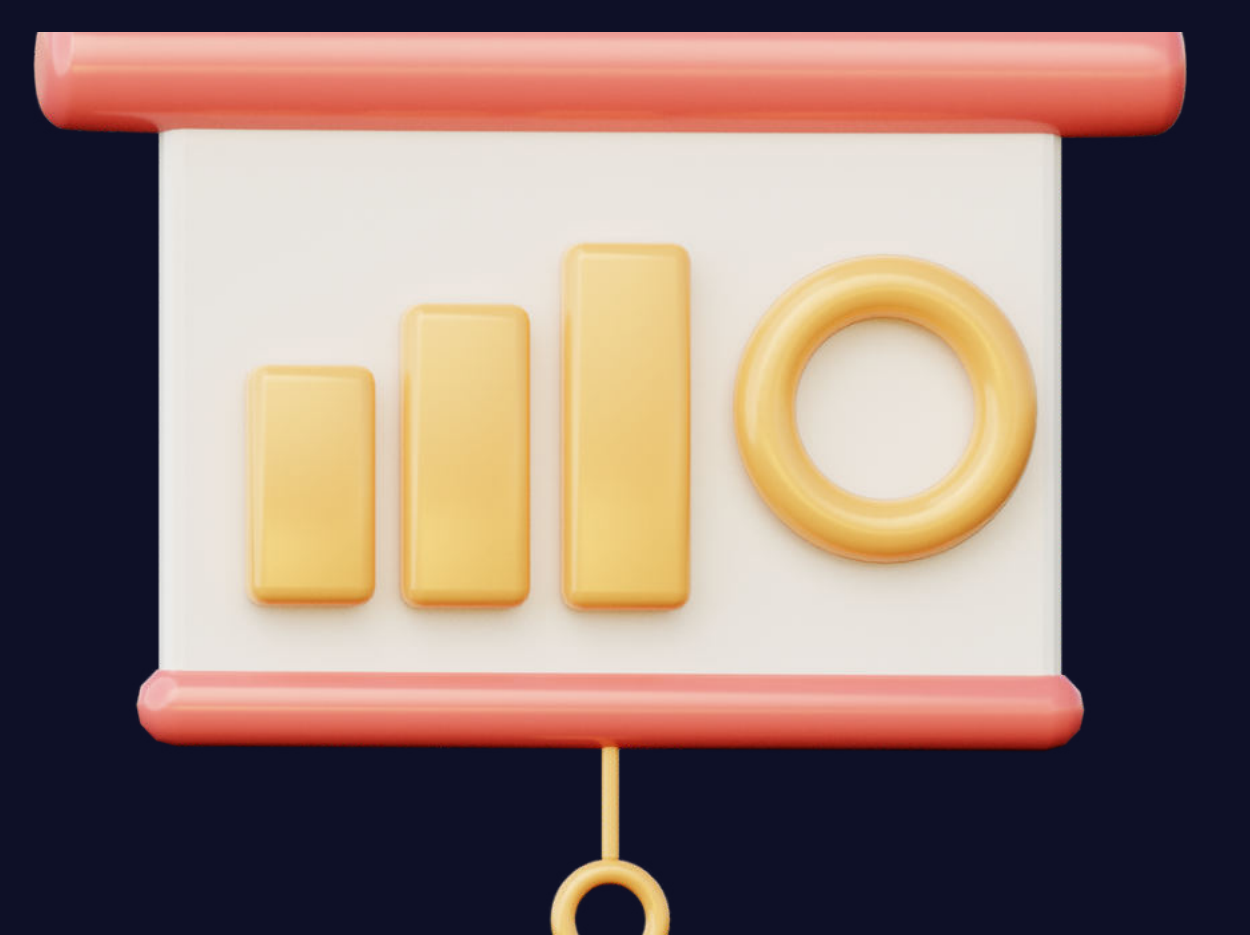

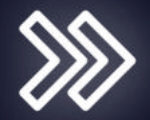

مبتدئ ومتوسط ومتقدم.

في الصفحة التالية ، حدد المنتجات ذات الصلة بعملك أو مجال اھتمامك. يُمكنك مرة أخرى اختيار لست متأكدًا بعد إذا كنت

غير متأكد.

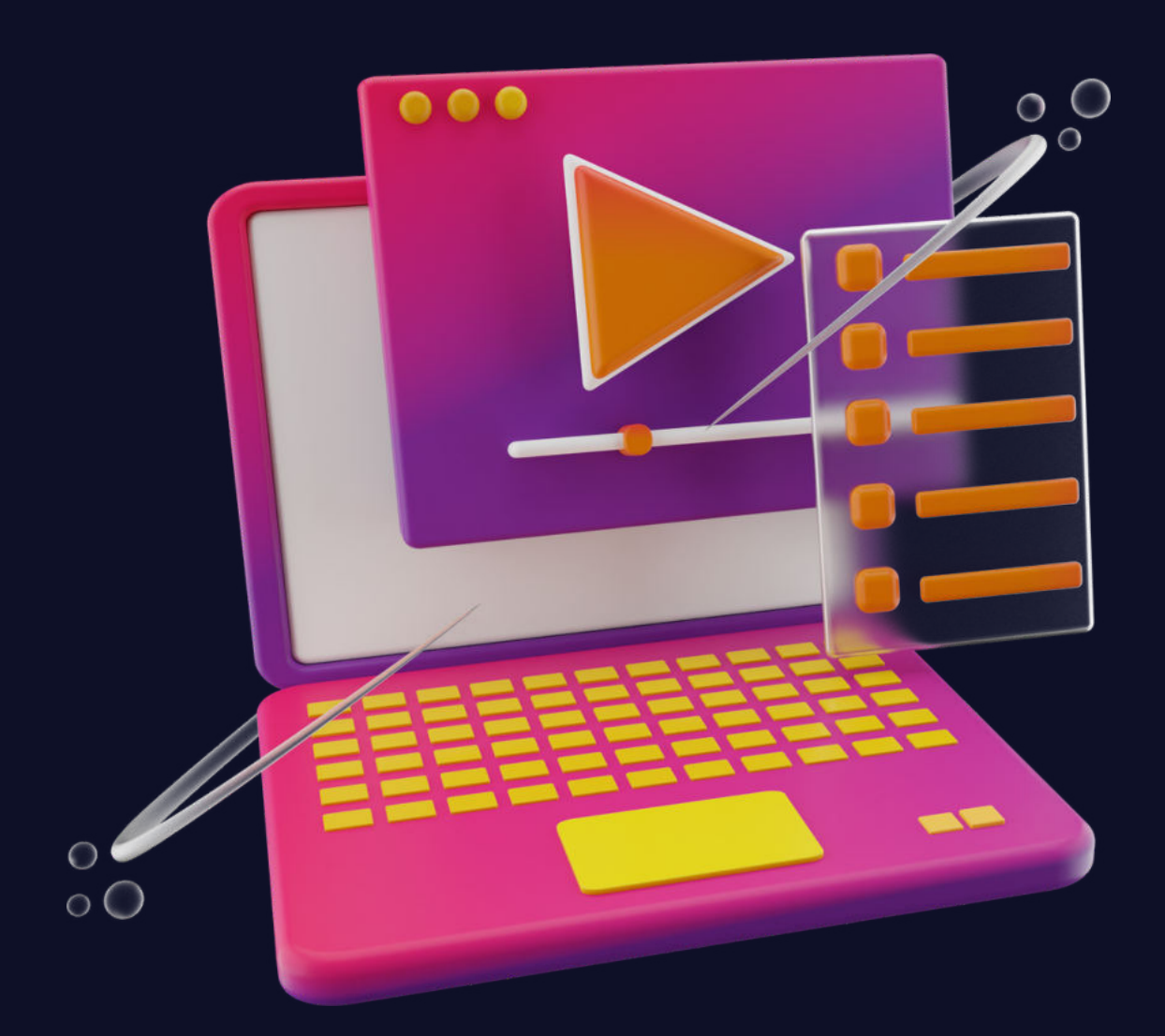

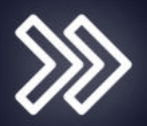

ھذا كل ما عليك القيام به. الآن ، تم تعيين ملفك الشخصي ، وأنت على استعداد لبدء أخذ الدورات

التدريبية.

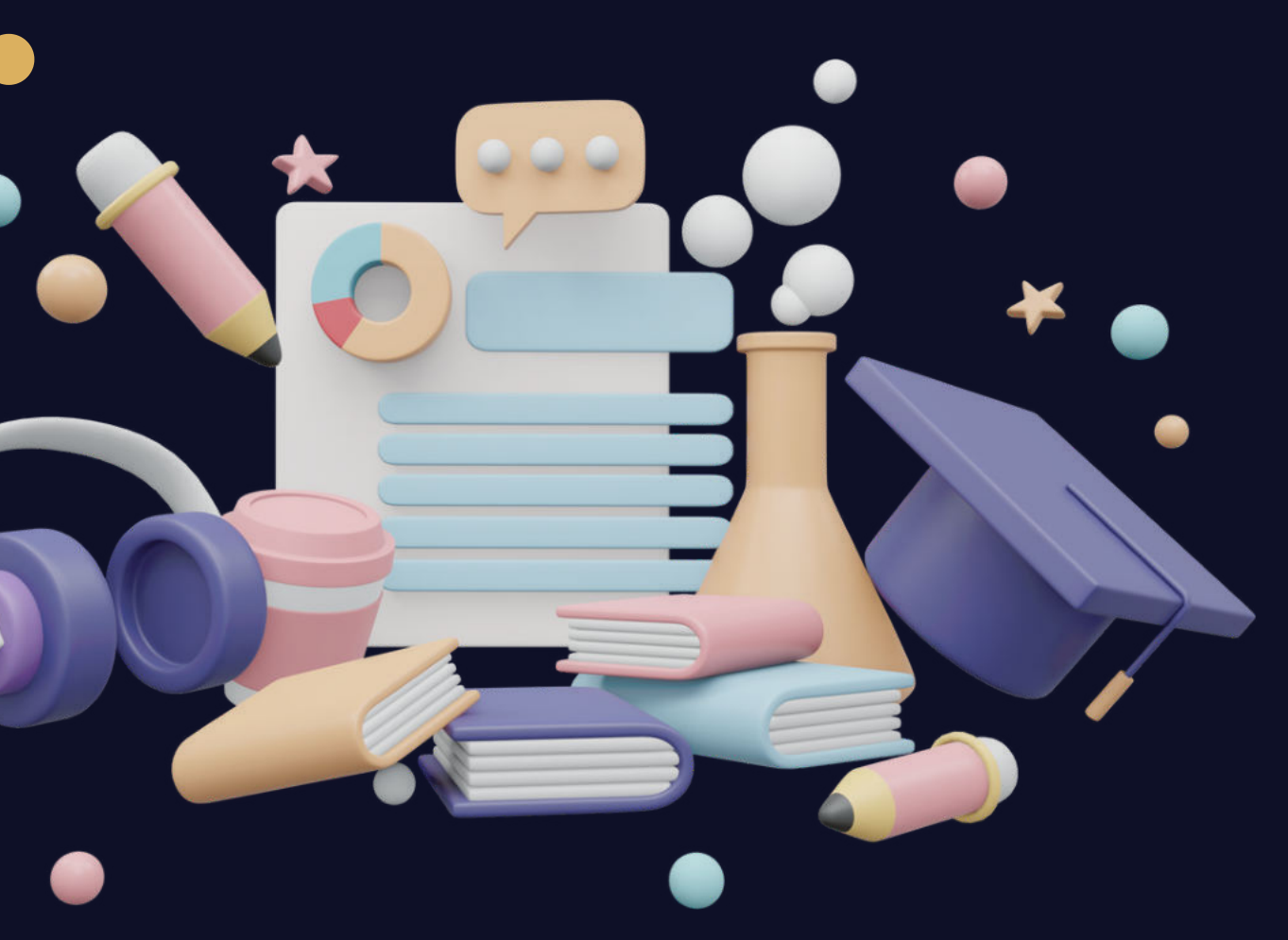

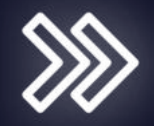

# كل الشكر لكم ..... أرحب بأي أسئلت<br>واستفسارات .. شكرا للحضور مرة أخرى

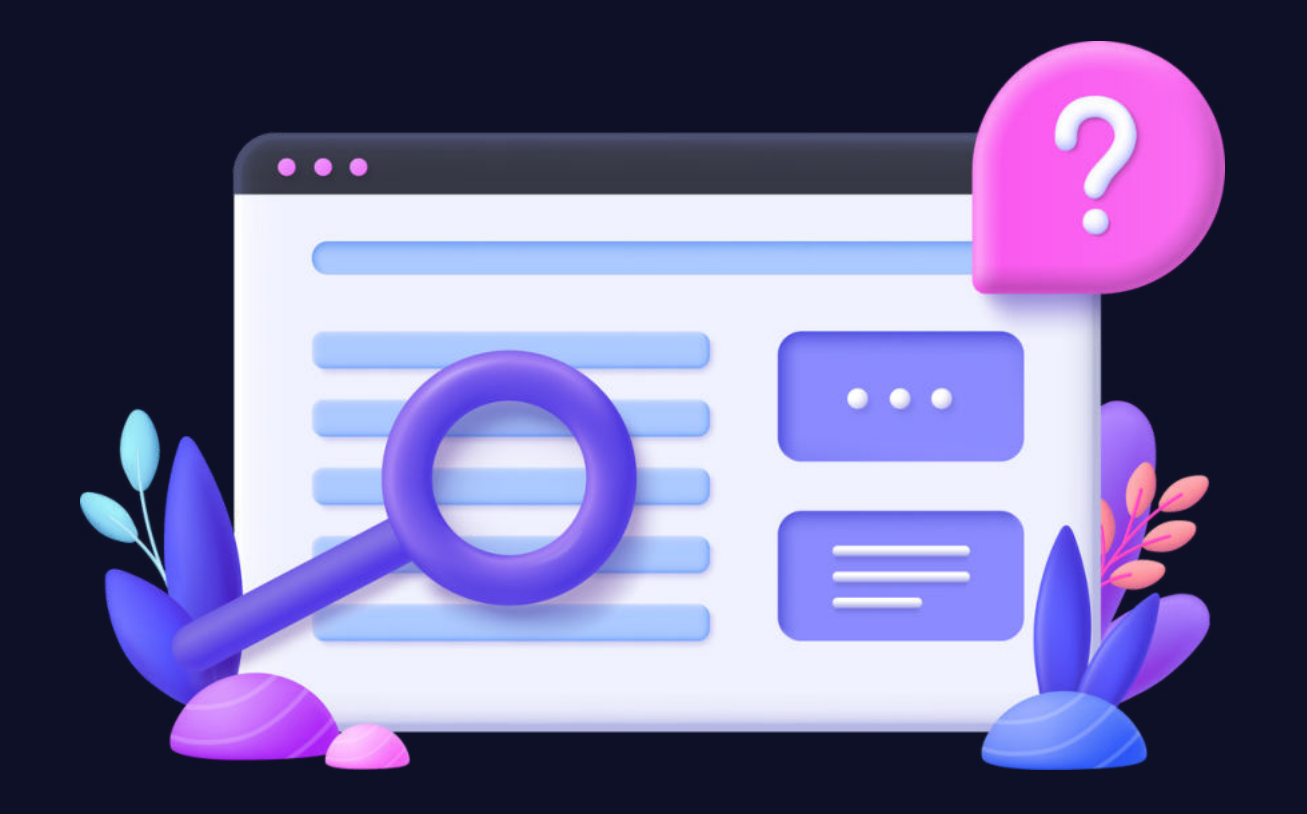

وأيضا كل التقدير والاحترام لمن . ساھم في نجاح ھذا البرنامج  $\gg$ 

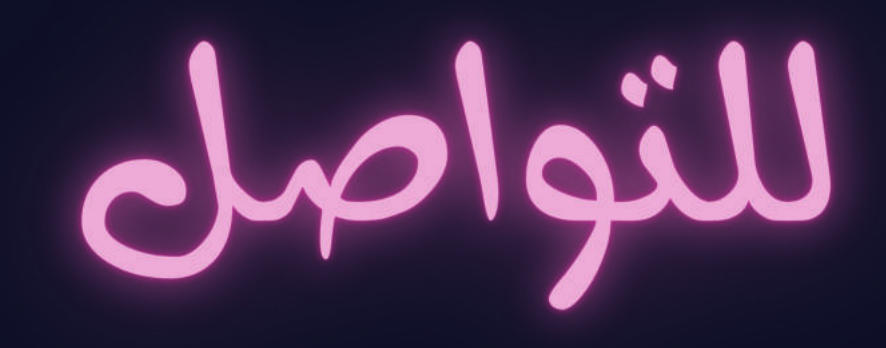

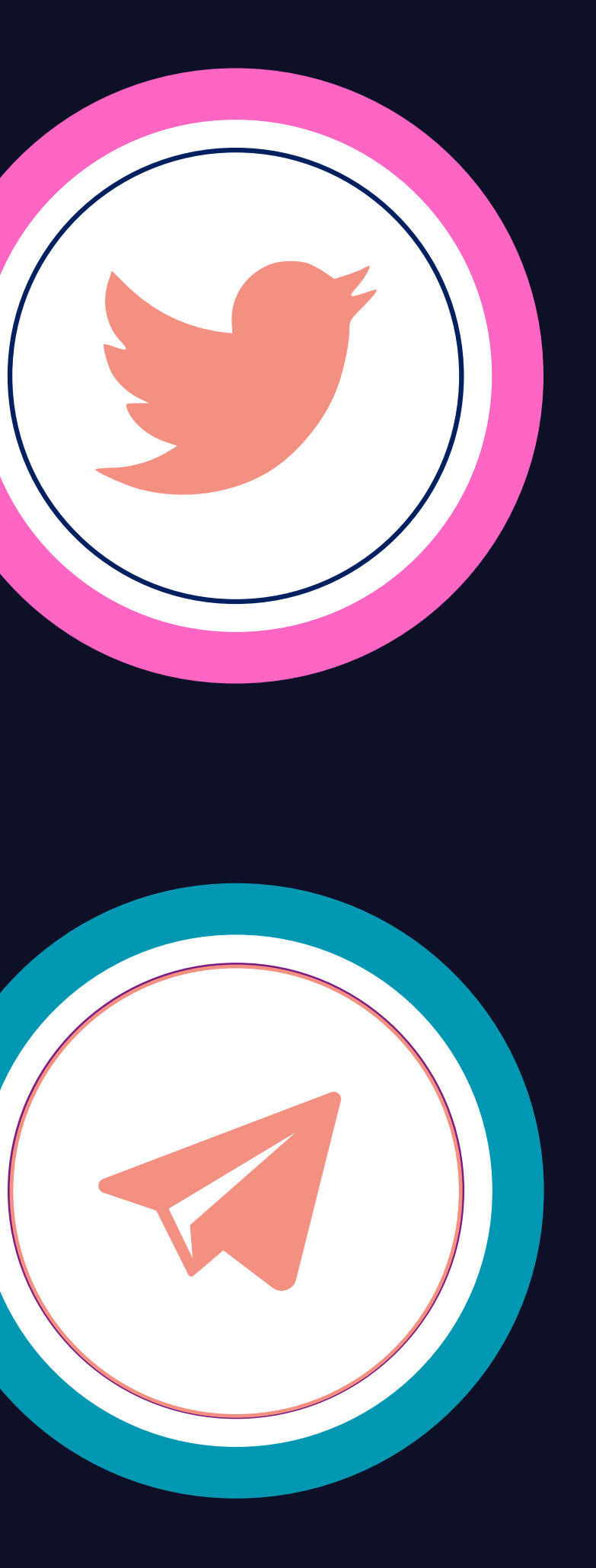

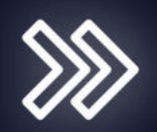

# وفقنا اللح دوماً لما فيح الخبر

### سبحانك اللھم وبحمدك، أشھد أن لا إله إلا

أنت أستغفرك وأتوب إليك،

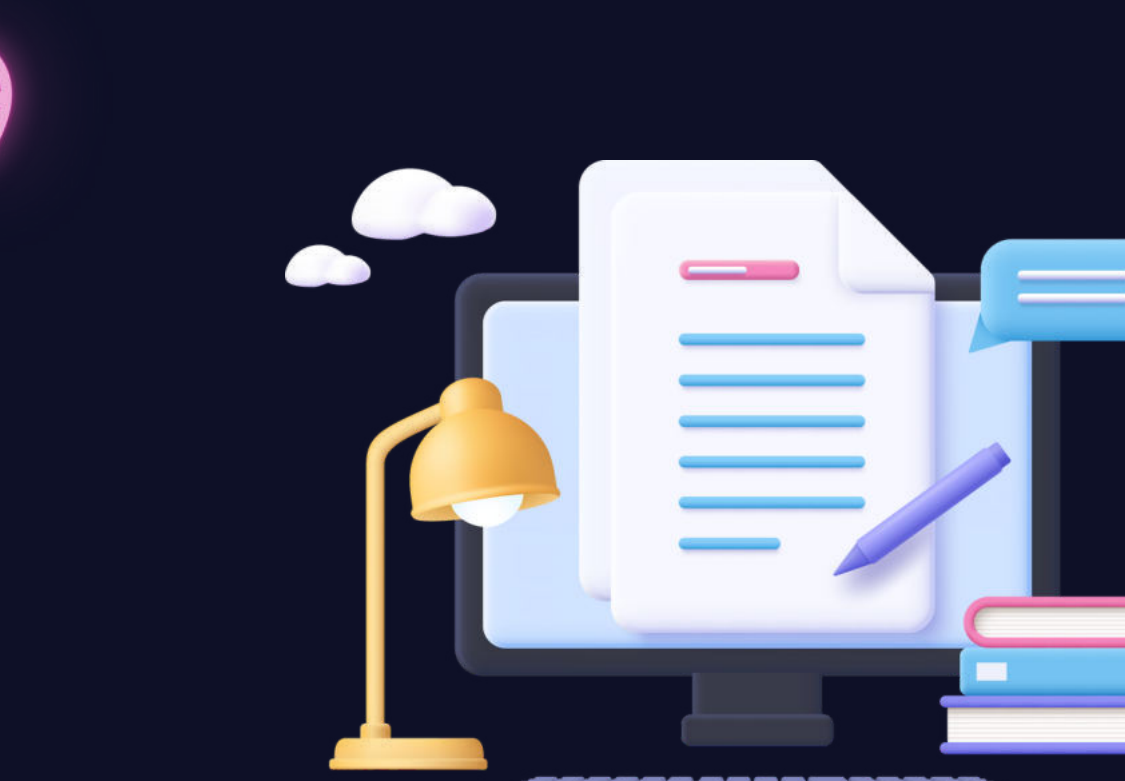

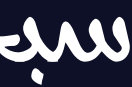

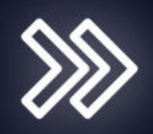